## **Remote Visualization**

## **How can I get interactive access to the hpc ressources?**

- 1. Install the NICE DCV Clientsoftware on Your local PC or Laptop
- 2. Goto [www.tu-ilmenau.de/vis](http://www.tu-ilmenau.de/vis)

EnginFrame Version 2020 - Copyright @ 1998 - 2021 NICE S.r.l.

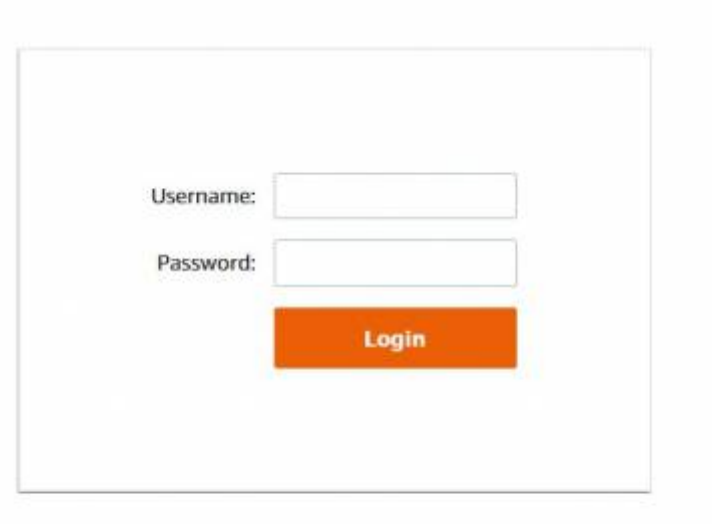

www.nice-software.com All trademarks and logos on this page are owned by NICE s.r.l. or by their respective owners. Legal Notices

3. Login and click at "Desktop Session"

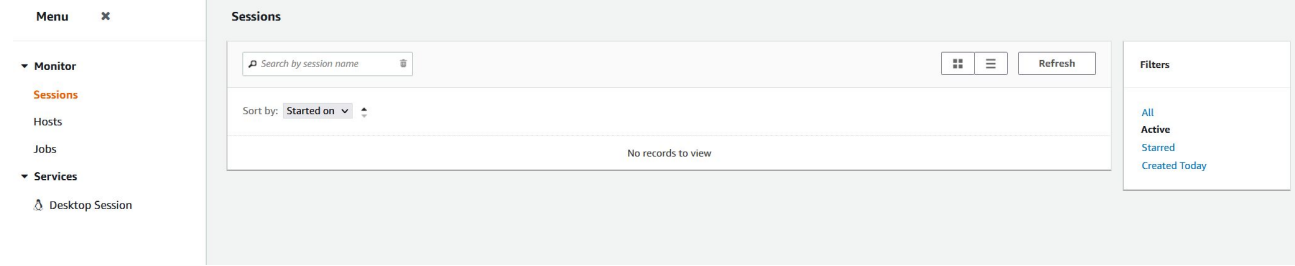

- 4. If You start this interactive session for for the first time You must connect the application with the installed "NICE DCV Client" software.
- 5. Hint: You can start Your interactive KDE session in a separate browser window or through the NICE DCV client software - please set it in the "Settings" submenu at the tab "NICE DCV (since 2017.0)".

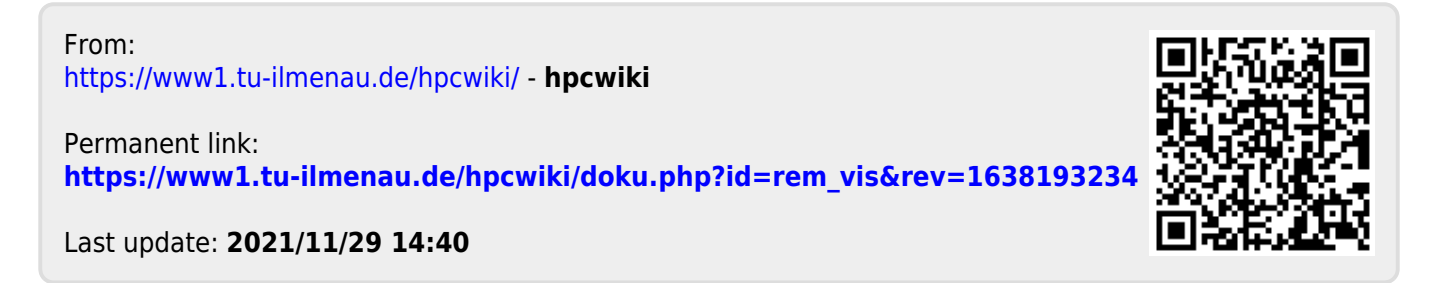